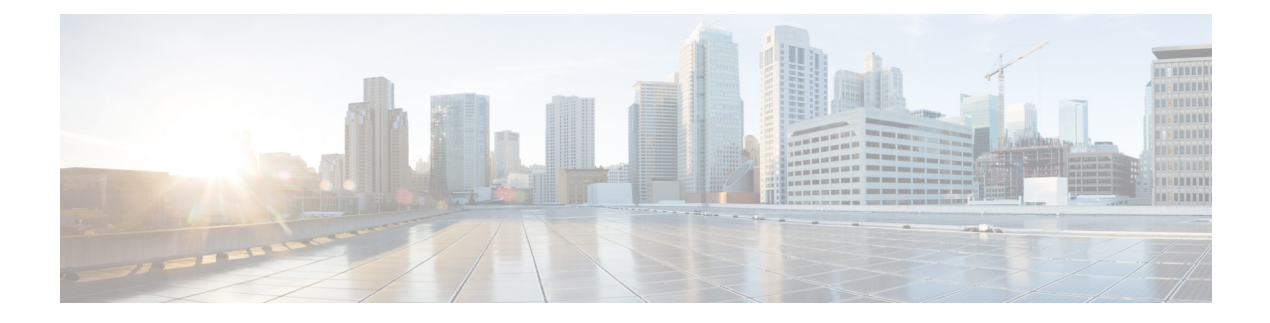

# **Installing and Upgrading Software**

This chapter describes how to update software on the Cisco ASR 903 Series Router.

- Software [Packaging](#page-0-0) on the Cisco ASR 900 Series Router, page 1
- [Provisioning](#page-1-0) Files, page 2
- File [Systems](#page-2-0) on the Cisco ASR 900 Series Router, page 3
- System [Requirements,](#page-3-0) page 4
- [Autogenerated](#page-5-0) Files and Directories, page 6
- Setting the Router to Boot in [Sub-Package](#page-6-0) Mode, page 7
- [Understanding](#page-8-0) In-Service Software Upgrades, page 9
- [Downloading](#page-9-0) an Image, page 10
- [Performing](#page-9-1) a Single Command Software Upgrade, page 10
- Performing [Step-by-Step](#page-12-0) ISSU Upgrade, page 13
- Upgrading the [ROMMON](#page-12-1) on the RSP Module, page 13
- [Verifying](#page-14-0) the Upgrade, page 15
- Additional [References,](#page-19-0) page 20
- Feature [Information](#page-20-0) for In Service Software Upgrade, page 21

## <span id="page-0-0"></span>**Software Packaging on the Cisco ASR 900 Series Router**

### **Software Package Modes**

The Cisco ASR 900 Series Router can be booted using any of the following:

• Consolidated—A single software image containing a full collection of software packages. This mode provides a simplified installation and can be stored in the bootflash, a TFTP server, or a network server. • Sub-package—One or more sub-images extracted from the consolidated image. This mode provides optimized memory usage and requires that you store files in the bootflash directory.

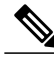

**Note** The Cisco ASR 900 Series Routers supports both consolidated and sub-package mode boot.

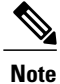

In-Service Software Upgrade (ISSU) is supported only on sub-package on the router. See [Understanding](#page-8-0) [In-Service](#page-8-0) Software Upgrades, on page 9.

### **Understanding Cisco ASR 900 Series Router Software Packages**

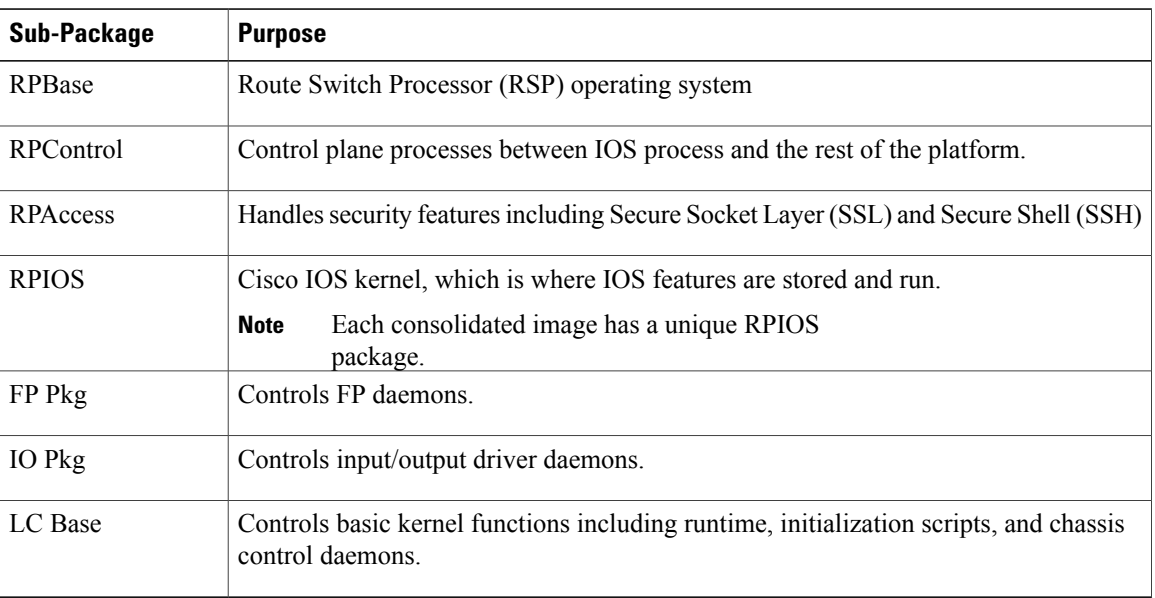

#### **Table 1: Individual Sub-Packages**

## <span id="page-1-0"></span>**Provisioning Files**

Provisioning files manage the boot process when the Cisco ASR 903 Series Router is configured to boot in sub-packages. The provisioning file manages the bootup of each individual sub-package. Provisioning files are extracted automatically when individual sub-package files are extracted from a consolidated package. Provisioning files are not necessary for running the router using the complete consolidated package.

 $\mathsf I$ 

# <span id="page-2-0"></span>**File Systems on the Cisco ASR 900 Series Router**

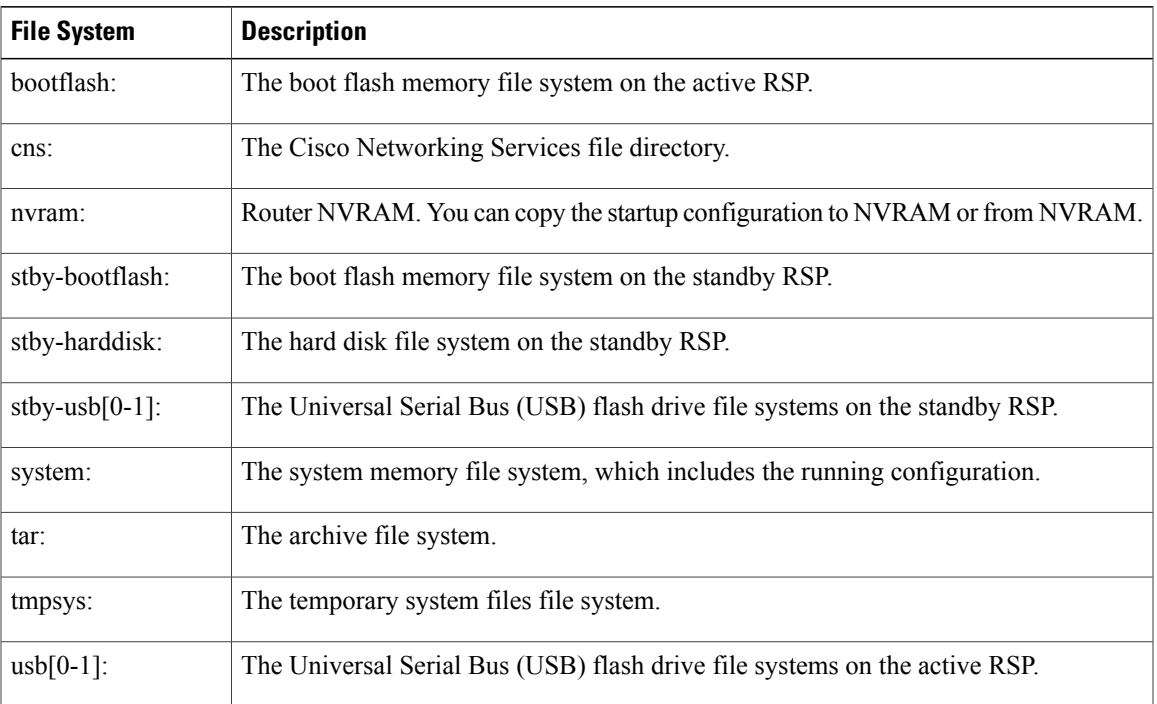

### **Table 2: File Systems**

If you see a file system not listed in the above table, enter the **?** help option orsee the **copy** command reference for additional information on that file system.

 $\overline{\phantom{a}}$ 

# <span id="page-3-0"></span>**System Requirements**

## **RP Memory Recommendations**

**Table 3: Memory Recommendations for the Cisco ASR 903 Series Router Consolidated Package Image**

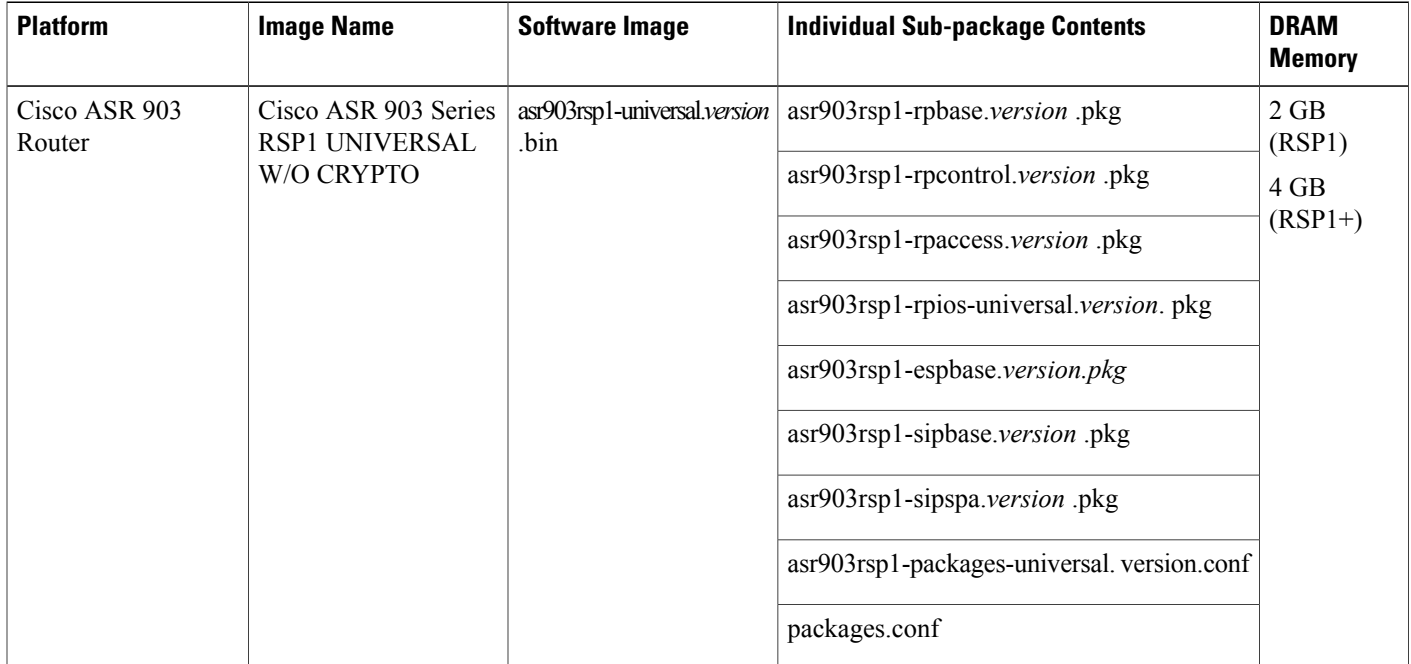

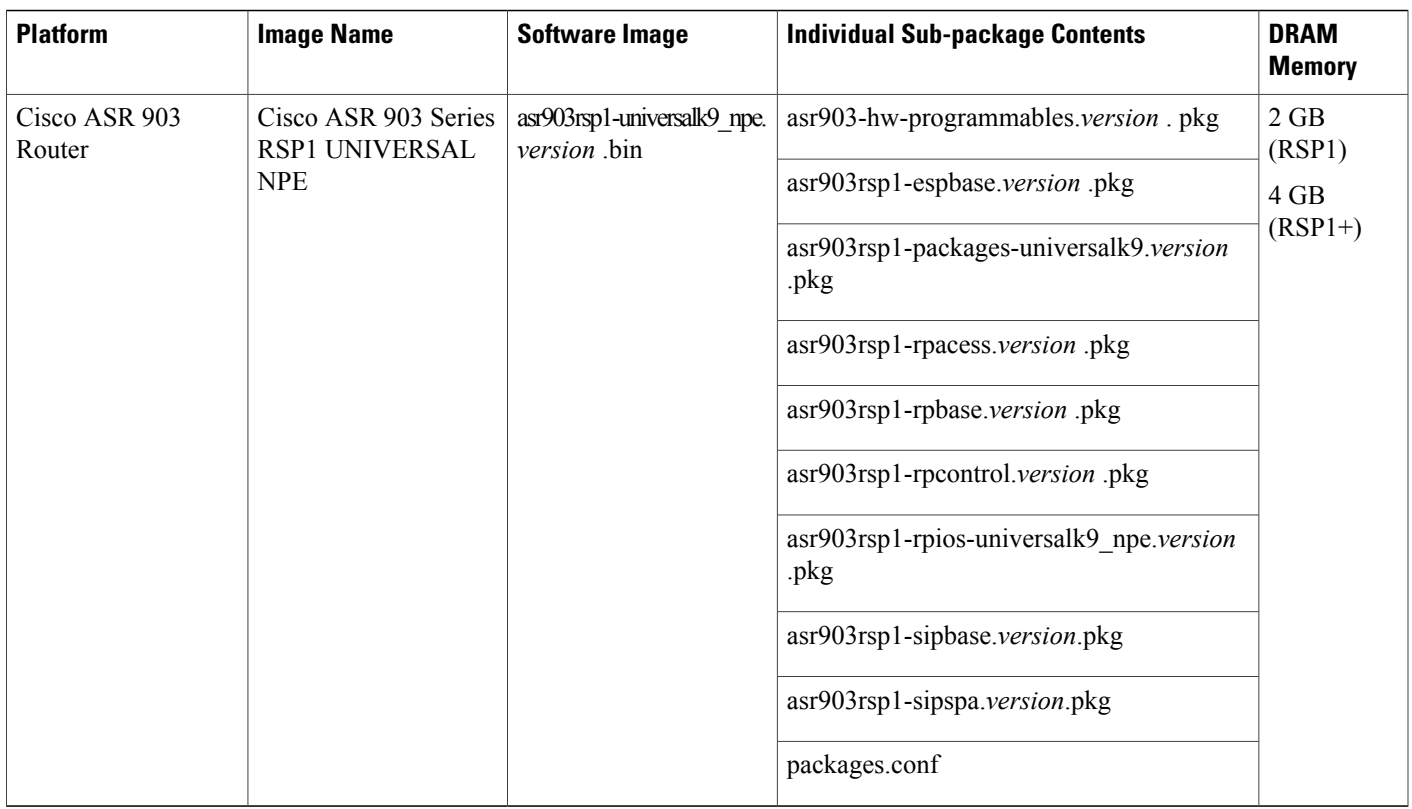

## **ROMMON Version Requirements**

ROMMON Release 15.3(1r)S1 is the recommended release for all ROMMON upgradeable components. For more information about ROMMON images, see [Release](http://www.cisco.com/en/US/docs/routers/asr903/release/notes/asr903_3S_rel_notes.html) Notes for the Cisco ASR 903 Router.

## **Determining the Software Version**

П

You can use the **show version installed** command to list the installed sub-packages on the router.

## **Cisco IOS XE 3S to Cisco IOS Version Number Mapping**

Each version of Cisco IOS XE 3S has an associated Cisco IOS version.

**Table 4: Cisco IOS XE 3S to Cisco IOS Version Number Mapping**

| Gisco IOS XE 3S Version | Cisco IOS Version |
|-------------------------|-------------------|
| 3.5.0S                  | $15.2(1)$ S       |
| 3.5.1S                  | $15.2(1)$ S1      |

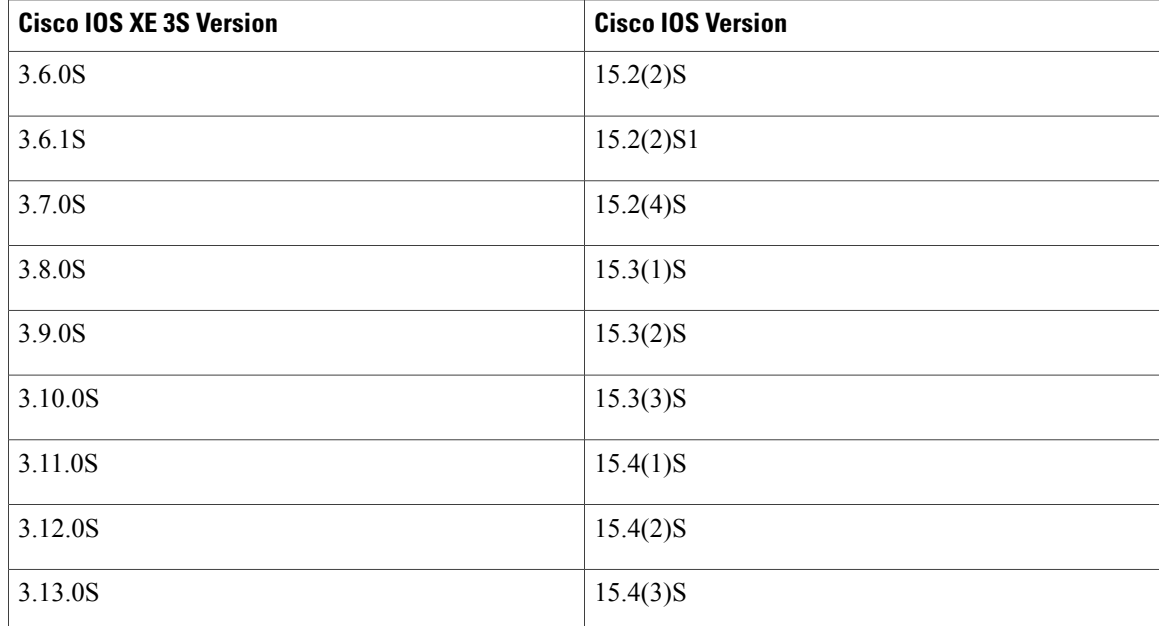

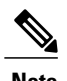

**Note** The Cisco ASR 903 Series Router does *not* support IOS XE versions prior to 3.50S.

# <span id="page-5-0"></span>**Autogenerated Files and Directories**

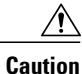

Do not alter any autogenerated file in the bootflash: directory should not be deleted, renamed, moved, or altered in any way unless directed by customer support; altering these files can have unpredictable consequences for system performance.

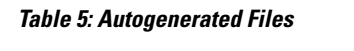

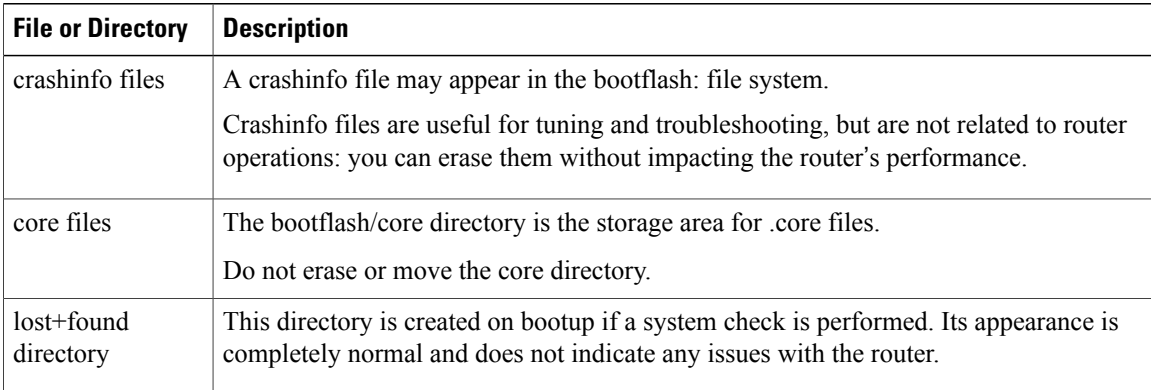

 **Loading and Managing System Images Configuration Guide, Cisco IOS XE Release 3S ( Cisco ASR 900 Series)**

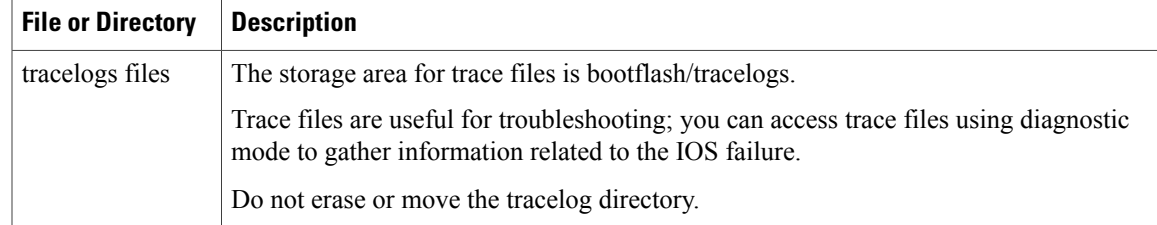

# <span id="page-6-0"></span>**Setting the Router to Boot in Sub-Package Mode**

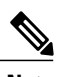

**Note**

For instructions on how to download an image file, see [Downloading](#page-9-0) an Image, on page 10. In the following example, the image is located in the bootflash: Image/image-name.

### **SUMMARY STEPS**

- **1. configure terminal**
- **2. config-register**
- **3. exit**
- **4. request platform software package expand file** *source-URL* [**to** *destination-URL*] [**force**] [**verbose**] [**wipe**]
- **5. request platform software package expand file** *source-URL* [**to***destination-URL*] [**force**] [**verbose**] [**wipe**]
- **6. configure terminal**
- **7. boot system flash** [**flash-fs:**] [*partition-number:*] [*filename*]
- **8. exit**
- **9. copy running-config startup-config**
- **10. reload**

### **DETAILED STEPS**

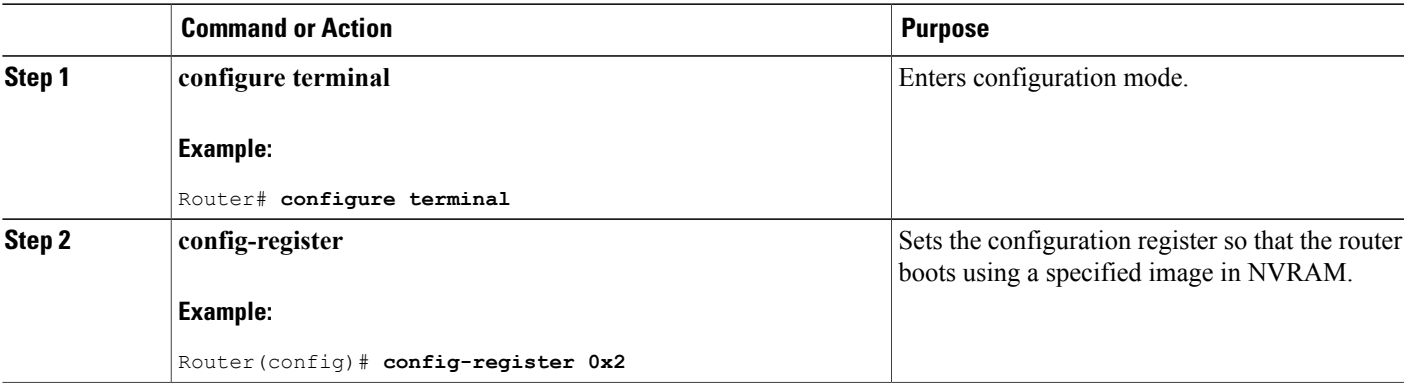

T

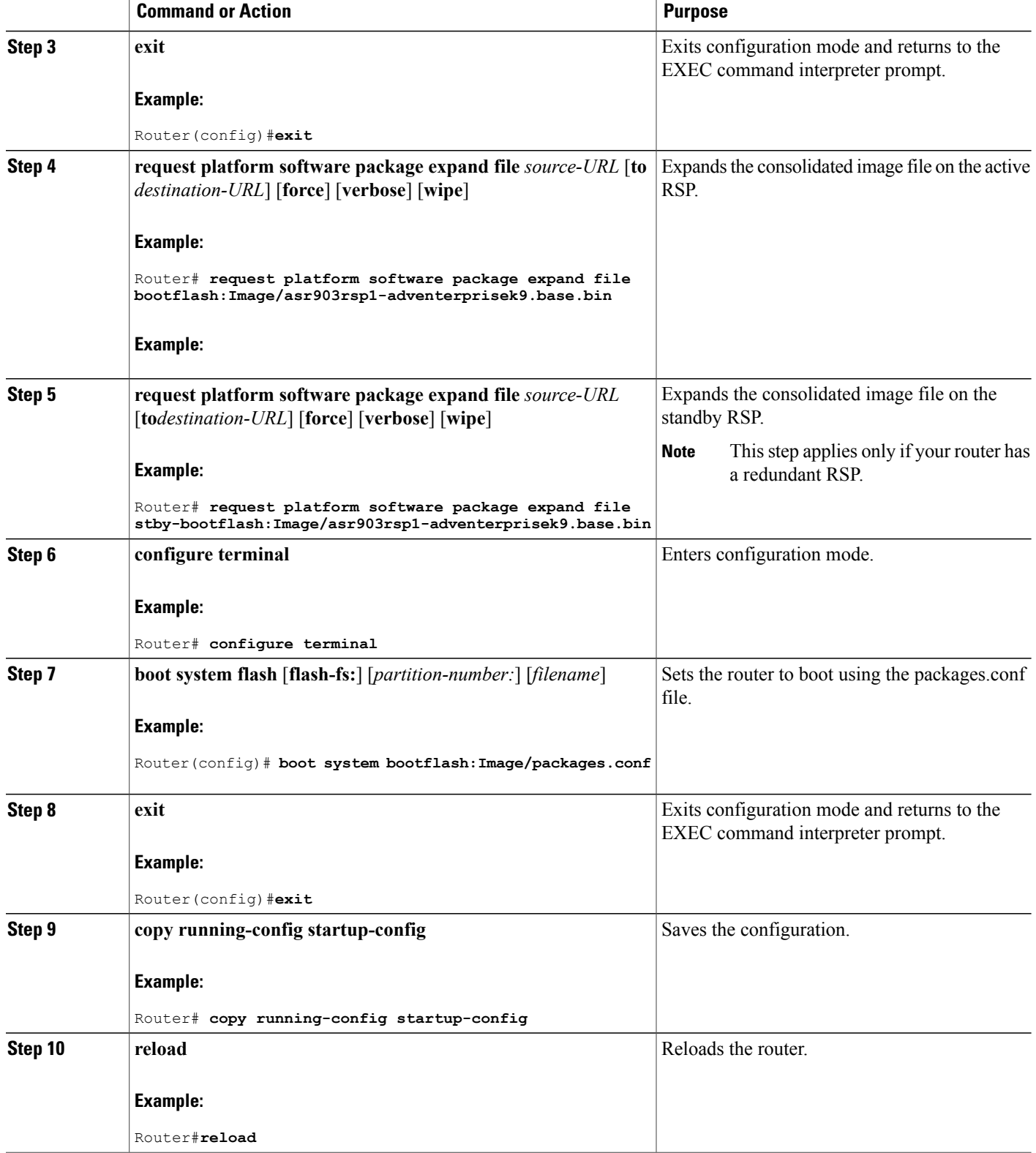

# <span id="page-8-0"></span>**Understanding In-Service Software Upgrades**

The ISSU process allows you to update the router software with minimal service interruption.

Starting with Cisco IOS XE Release 3.11, step-by-step ISSU upgrade is supported on the router. Two types of ISSU upgrade is supported on the router.

- [Single-Command](#page-8-1) ISSU Upgrade, on page 9
- [Step-By-Step](#page-9-2) ISSU Upgrade, on page 10

## **General Prerequisites for ISSU Upgrade**

- The router must be booted in sub-package mode (with package.conf).
- The package.conf (base image packages) and the upgrade image should exist in the same location in the bootflash.

### **Bootflash Space Requirements**

The ISSU process requires a minimum of 600 MB available space in bootflash memory.

## **General Restrictions for ISSU Upgrade**

- ISSU is *not* supported for single RSP configurations.
- Cisco IOS XE software compatibility issupported only between identical image types. Cross-image-type upgrades or installations(such asfrom an Universal image to an *Universalk9\_npeimage) are not*supported in the ISSU process.
- Running two different image types simultaneously is *not* supported.
- ISSU upgrades from one package mode to another are *not* supported.

## <span id="page-8-1"></span>**Single-Command ISSU Upgrade**

A single command upgrade allows you to install a complete set of sub-packages using a single command.

The command installs the complete set of packages on the standby RSP, and then perform a rolling reload of the interface modules on the active RSP. After the interface modules are reloaded, an HA switchover is performed and the complete set of sub-packages will be installed on the new (i.e. previously active) RSP. For information about completing a single-command upgrade, see [Completing](#page-11-0) the Single Command Upgrade, on page 12.

## <span id="page-9-2"></span>**Step-By-Step ISSU Upgrade**

Starting with Cisco IOS XE Release 3.11S and later releases, step-by-step ISSU upgrade is available on the router. For information on performing a step-by-step ISSU, see Performing [Step-by-Step](#page-12-0) ISSU Upgrade, on page 13.

## <span id="page-9-0"></span>**Downloading an Image**

Download the image to the same partition of the bootflash where the base image exists. For information on downloading images see, Loading and Managing System Images Configuration Guide, Cisco IOS XE Release [3S](http://www.cisco.com/en/US/partner/docs/ios-xml/ios/sys-image-mgmt/configuration/xe-3s/asr903/sysimgmgmt-xe-3s-asr903-book.html).

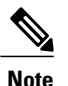

**Note** Ensure that you have chosen an upgrade image that is supported by your current software version.

# <span id="page-9-1"></span>**Performing a Single Command Software Upgrade**

A single command upgrade updates the active and standby RSPs with a single IOS command. Follow these steps to complete the one-shot upgrade.

## **Preparing for Installation**

### **SUMMARY STEPS**

- **1.** Verify the chassis is booted using sub-package mode and in hot standby state, else set the router to sub-package mode.
- **2.** Download the new image file from Cisco.com on the chassis.
- **3.** Open a console session to the active RSP.
- **4.** Copy the new consolidated image file to the active image bootflash directory such that the new image file is in the same location as the existing image file.
- **5. configure terminal**
- **6. redundancy**
- **7. mode sso**
- **8. end**
- **9.** Confirm that the router has reached SSO state
- **10. copy running-config startup-config**

### **DETAILED STEPS**

 $\overline{ }$ 

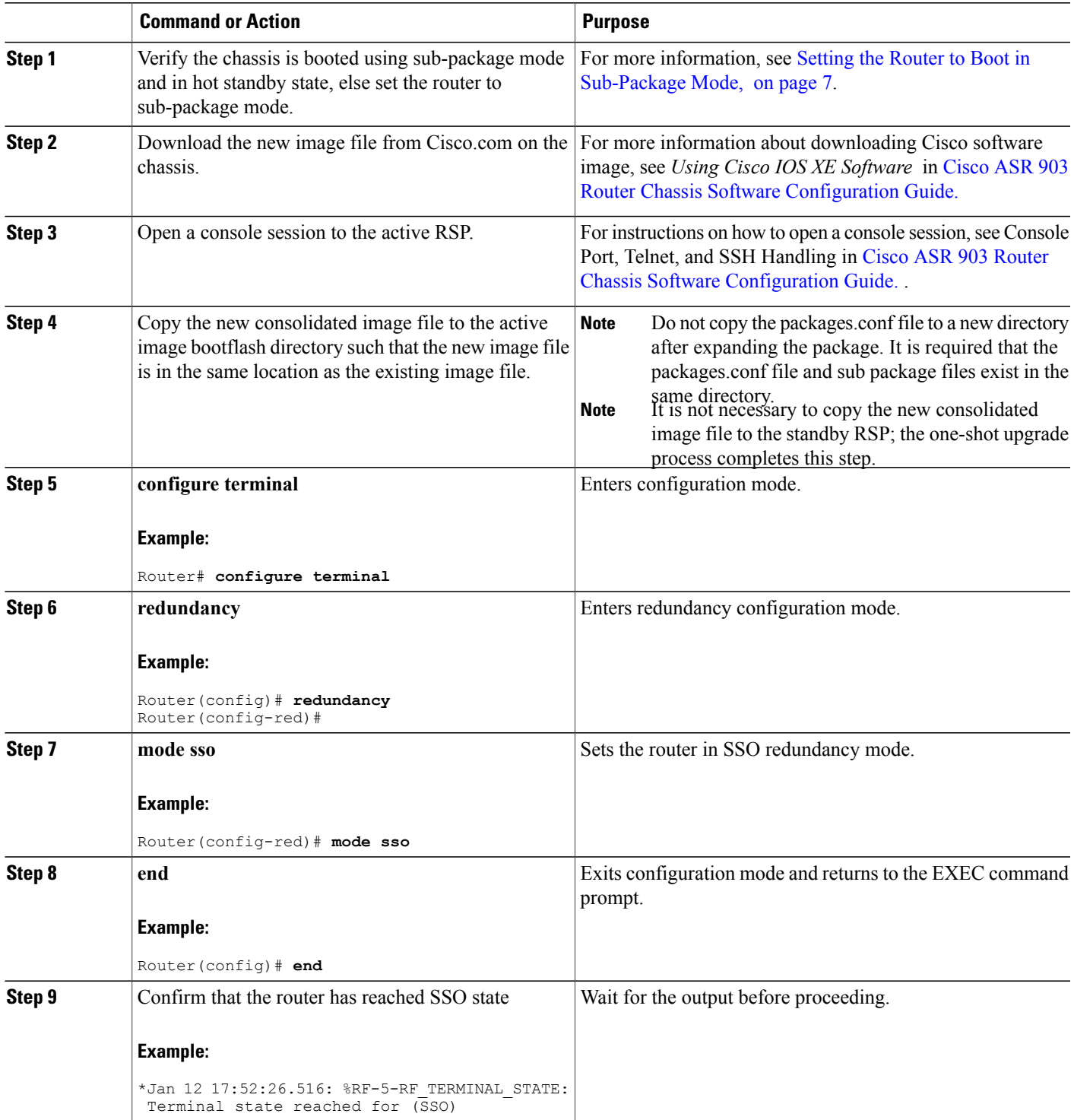

 $\overline{\phantom{a}}$ 

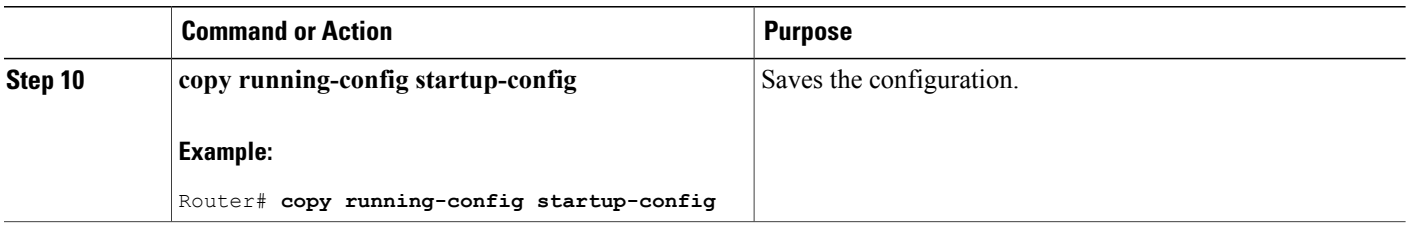

## <span id="page-11-0"></span>**Completing the Single Command Upgrade**

### **SUMMARY STEPS**

- **1. request platform software package install node file** *file-URL* [**interface-module-delay** *delay*]
- **2.** Wait for the router messages
- **3.** Wait for original active RSP to reboot.
- **4.** Switch to the new active console.
- **5.** Wait for new active console to return to SSO state

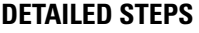

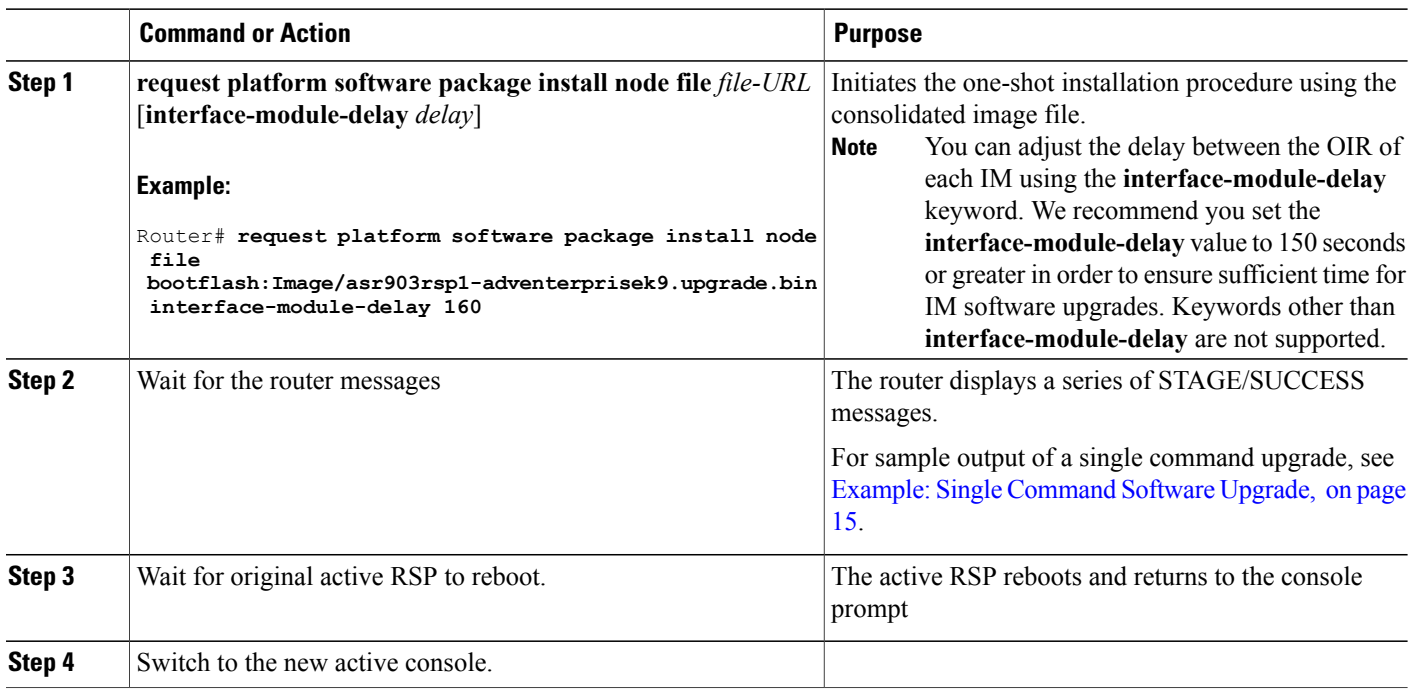

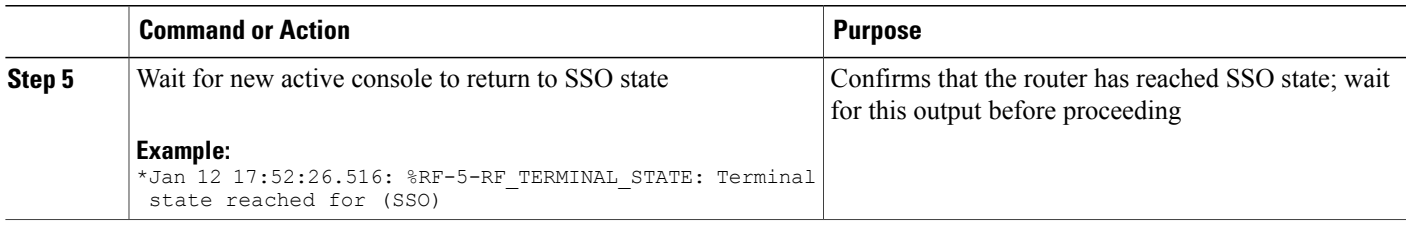

# <span id="page-12-0"></span>**Performing Step-by-Step ISSU Upgrade**

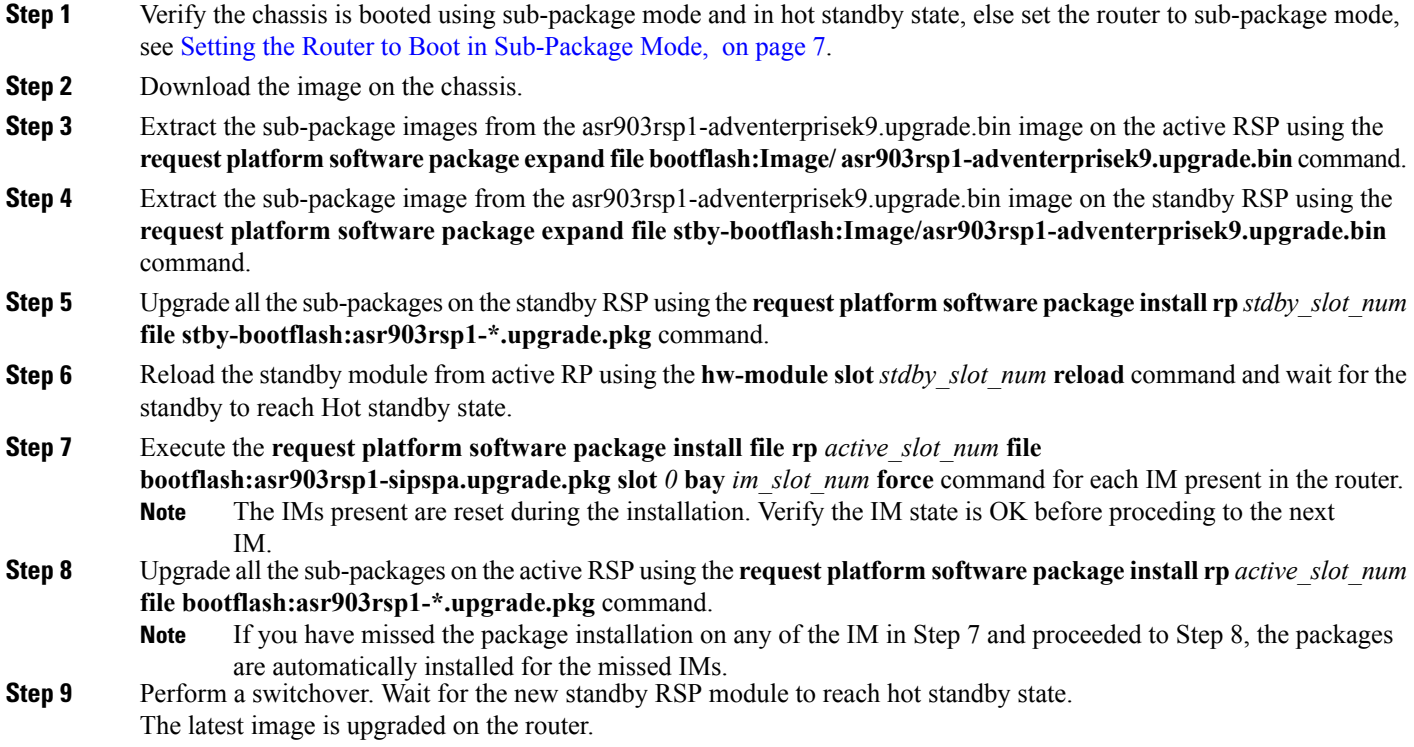

# <span id="page-12-1"></span>**Upgrading the ROMMON on the RSP Module**

Г

The Cisco ASR 903 Router hastwo ROMMON regions(ROM0 and ROM1). We recommend that the upgrade is performed on both the regions.

**Caution**

To avoid actions that might make your system unable to boot, read this entire section before starting the upgrade.

#### **Step 1** Check the RSP bootup ROMMON region (ROM0 or ROM1). The example, shows the RSP boots up from ROM0 region.

#### **Example:**

```
System Bootstrap, Version 15.2(1r)S1, RELEASE SOFTWARE (fc1)
Technical Support: http://www.cisco.com/techsupport
Copyright (c) 2011 by cisco Systems, Inc.
Compiled Wed 07-Dec-11 07:33 by tinhuang
Current image running: Boot ROM0
```
#### **Step 2** Copy the ROMMON image to the bootflash on the active and standby RSP.

#### **Example:**

copy bootflash:asr903-rommon.153-1r.S1.pkg

- **Step 3** Use the **upgrade rom-monitor filename bootflash:asr903-rommon.153-1r.S1.pkg R0** command to upgrade the version.
	- R0 represents RSP in slot0 of the chassis. Step 3 upgrades the ROMMON region of the RSP that is not used (ROM1 region) as ROM 0 region is used (in this procedure) in Step 1 to boot up the RSP. **Note**
- **Step 4** Upgrade the ROMMON on the Standby RSP (for High Availability) using **upgrade rom-monitor filename**

#### **bootflash:asr903-rommon.153-1r.S1.pkg R1** command.

- R1 represents the RSP in slot1 of the chassis. Step 4 upgrades the ROMMON region of the RSP that is not used (ROM 0 region). **Note**
- **Step 5** Reload the router.

#### **Example:**

```
System Bootstrap, Version 15.2(1r)S1, RELEASE SOFTWARE (fc1)
Technical Support: http://www.cisco.com/techsupport
Copyright (c) 2011 by cisco Systems, Inc.
Compiled Wed 07-Dec-11 07:33 by tinhuang
Current image running: Boot ROM0
Last reset cause: RSP-Board
UEA platform with 2097152 Kbytes of main memory
Rommon upgrade requested
Flash upgrade reset 1 in progress
.......
System Bootstrap, Version 12.2(20120514:121217) [npenumar-pegasus_rommon_02 183], DEVELOPMENT SOFTWARE
Copyright (c) 1994-2008 by cisco Systems, Inc.
Compiled Fri 15-Jun-12 11:45 by ccai
Current image running: *Upgrade in progress* Boot ROM1
Last reset cause: BootRomUpgrade
UEA platform with 2097152 Kbytes of main memory
```
**Step 6** Reload the router again to confirm bootup from upgraded ROMMON region ROM1.

### **Example:**

```
System Bootstrap, Version 15.2(1r)S1, RELEASE SOFTWARE (fc1)
Technical Support: http://www.cisco.com/techsupport
Copyright (c) 2011 by cisco Systems, Inc.
```

```
Compiled Fri 15-Jun-12 11:45 by ccai
           Current image running: Boot ROM1
Step 7 Repeat Step 3 to Step 6 to update the other region on the RSP (ROM0) region in this procedure).
                   We recommend that both region ROM0 andROM1 are
                   upgraded.
           Note
```
### **Example: Verifying ROMMON Upgrade**

Use the show platform command to verify the ROMMON upgrade.

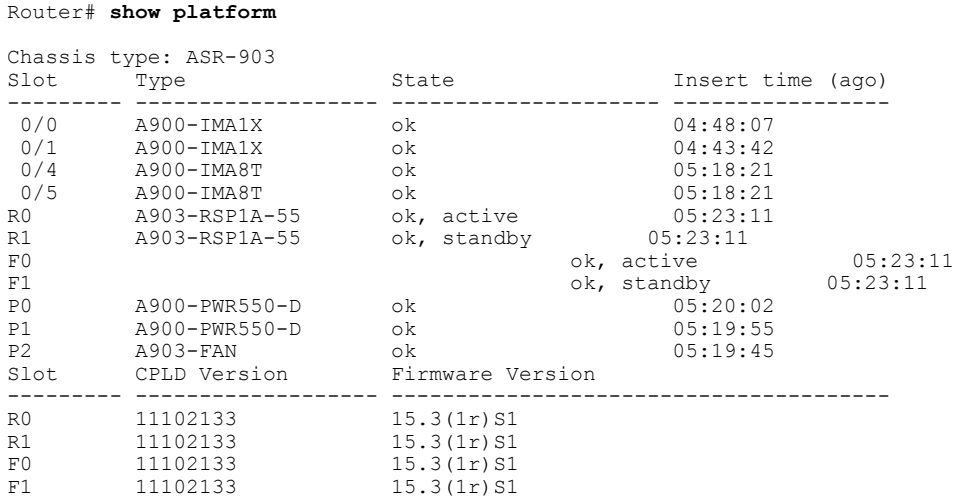

# <span id="page-14-1"></span><span id="page-14-0"></span>**Verifying the Upgrade**

### **Example: Single Command Software Upgrade**

Router# **request platform software package install node file bootflash:XE371\_k9\_0810.bin interface-module-delay 150**

NOTE: Currently node has booted from a provisioning file NOTE: Going to start a dual rp sub-packages node ISSU install --- Starting initial file path checking --- Copying bootflash:XE371\_k9\_0810.bin to stby-bootflash:XE371\_k9\_0810.bin Finished initial file path checking --- Starting config-register verification --- Finished config-register verfication - Starting image file expansion Expanding image file: bootflash:XE371\_k9\_0810.bin Image file expanded and copied Expanding image file: stby-bootflash:XE371\_k9\_0810.bin Image file expanded and copied Finished image file expansion STAGE 1: Installing software on standby RP ========================================== --- Starting local lock acquisition on R0 ---

**Loading and Managing System Images Configuration Guide, Cisco IOS XE Release 3S ( Cisco ASR 900 Series)** 

Finished local lock acquisition on R0 --- Starting installation state synchronization --- Finished installation state synchronization -- Starting local lock acquisition on R1 --Finished local lock acquisition on R1 --- Starting file path checking --- Finished file path checking --- Starting image file verification --- Checking image file names Locating image files and validating name syntax Found asr903rsp1-espbase.BLD\_V152\_4\_S\_XE37\_THROTTLE\_LATEST\_20120810\_070021.pkg Found asr903rsp1-rpaccess.BLD V152  $\overline{4}$  S XE37 THROTTLE LATEST 20120810 070021.pkg Found asr903rsp1-rpbase.BLD\_V152\_4\_S\_XE37\_THROTTLE\_LATEST\_20120810\_070021.pkg Found asr903rsp1-rpcontrol.BLD\_V152\_4\_S\_XE37\_THROTTLE\_LATEST\_20120810\_070021.pkg Found asr903rsp1-rpios-universalk9\_npe.BLD\_V152\_4\_S\_XE37\_THROTTLE\_LATEST\_20120810\_070021.pkg Found asr903rsp1-sipbase.BLD\_V152\_4\_S\_XE37\_THROTTLE\_LATEST\_20120810\_070021.pkg Found asr903rsp1-sipspa.BLD  $\overline{v}$ 152  $\overline{4}$  S XE37 THROTTLE LATEST 20120810 070021.pkg Verifying image file locations Inspecting image file types WARNING: In-service installation of IOSD package WARNING: requires software redundancy on target RP WARNING: or on-reboot parameter WARNING: Automatically setting the on-reboot flag WARNING: In-service installation of RP Base package WARNING: requires software reboot of target RP Processing image file constraints Creating candidate provisioning file Finished image file verification --- Starting candidate package set construction --- Verifying existing software set Processing candidate provisioning file Constructing working set for candidate package set Constructing working set for running package set Checking command output Constructing merge of running and candidate packages Checking if resulting candidate package set would be complete Finished candidate package set construction --- Starting compatibility testing --- Determining whether candidate package set is compatible Determining whether installation is valid Determining whether installation is valid ... skipped Verifying image type compatibility Checking IPC compatibility for candidate software Checking candidate package set infrastructure compatibility Checking infrastructure compatibility with running software Checking infrastructure compatibility with running software ... skipped Checking package specific compatibility Finished compatibility testing --- Starting list of software package changes --- Old files list: Removed asr903rsp1-espbase.2012-08-12\_15.26\_amprajap.pkg Removed asr903rsp1-rpaccess.2012-08-12\_15.26\_amprajap.pkg Removed asr903rsp1-rpbase.2012-08-12\_15.26\_amprajap.pkg Removed asr903rsp1-rpcontrol.2012-08-12\_15.26\_amprajap.pkg Removed asr903rsp1-rpios-universalk9\_npe.2012-08-12\_15.26\_amprajap.pkg Removed asr903rsp1-sipbase.2012-08-12\_15.26\_amprajap.pkg Removed asr903rsp1-sipspa.2012-08-12\_15.26\_amprajap.pkg New files list: Added asr903rsp1-espbase.BLD\_V152\_4\_S\_XE37\_THROTTLE\_LATEST\_20120810\_070021.pkg Added asr903rsp1-rpaccess.BLD\_V152\_4\_S\_XE37\_THROTTLE\_LATEST\_20120810\_070021.pkg Added asr903rsp1-rpbase.BLD\_V152\_4\_S\_XE37\_THROTTLE\_LATEST\_20120810\_070021.pkg Added asr903rsp1-rpcontrol.BLD\_V152\_4\_S\_XE37\_THROTTLE\_LATEST\_20120810\_070021.pkg Added asr903rsp1-rpios-universalk9 npe.BLD V152 4 S XE37 THROTTLE LATEST 20120810 070021.pkg Added asr903rsp1-sipbase.BLD\_V152\_4\_S\_XE37\_THROTTLE\_LATEST\_20120810\_070021.pkg Added asr903rsp1-sipspa.BLD\_V152\_4\_S\_XE37\_THROTTLE\_LATEST\_20120810\_070021.pkg Finished list of software package changes -- Starting commit of software changes --Updating provisioning rollback files Creating pending provisioning file Committing provisioning file Finished commit of software changes

SUCCESS: Software provisioned. New software will load on reboot. STAGE 2: Restarting standby RP ================================ --- Starting standby reload --- Finished standby reload --- Starting wait for Standby RP to reach terminal redundancy state --- Finished wait for Standby RP to reach terminal redundancy state STAGE 3: Installing sipspa package on local RP ============================================== --- Starting local lock acquisition on R0 --- Finished local lock acquisition on R0 --- Starting installation state synchronization --- Finished installation state synchronization -- Starting file path checking --Finished file path checking --- Starting image file verification --- Checking image file names Locating image files and validating name syntax Found asr903rsp1-sipspa.BLD\_V152\_4\_S\_XE37\_THROTTLE\_LATEST\_20120810\_070021.pkg Verifying image file locations Inspecting image file types Processing image file constraints Creating candidate provisioning file Finished image file verification --- Starting candidate package set construction --- Verifying existing software set Processing candidate provisioning file Constructing working set for candidate package set Constructing working set for running package set Checking command output Constructing merge of running and candidate packages Checking if resulting candidate package set would be complete Finished candidate package set construction --- Starting compatibility testing --- Determining whether candidate package set is compatible WARNING: WARNING: Candidate software combination not found in compatibility database WARNING: Determining whether installation is valid WARNING: WARNING: Candidate software combination not found in compatibility database WARNING: WARNING: WARNING: Candidate software combination not found in compatibility database WARNING: Software sets are identified as compatible Verifying image type compatibility Checking IPC compatibility with running software Checking candidate package set infrastructure compatibility Checking infrastructure compatibility with running software Checking package specific compatibility Finished compatibility testing --- Starting impact testing --- Checking operational impact of change Finished impact testing - Starting list of software package changes ---Old files list: Removed asr903rsp1-sipspa.2012-08-12\_15.26\_amprajap.pkg New files list: Added asr903rsp1-sipspa.BLD\_V152\_4\_S\_XE37\_THROTTLE\_LATEST\_20120810\_070021.pkg Finished list of software package changes --- Starting commit of software changes --- Updating provisioning rollback files Creating pending provisioning file Committing provisioning file Finished commit of software changes --- Starting analysis of software changes --- Finished analysis of software changes - Starting update running software --Blocking peer synchronization of operating information Creating the command set placeholder directory Finding latest command set Finding latest command shortlist lookup file

Finding latest command shortlist file Assembling CLI output libraries Assembling CLI input libraries Assembling Dynamic configuration files Applying interim IPC and database definitions Replacing running software Replacing CLI software Restarting software Restarting IM: 0/0 Skipping IM reload for Ethernet IM Restarting IM: 0/1 Skipping IM reload for Ethernet IM Restarting IM: 0/2 Skipping IM reload for Ethernet IM Restarting IM: 0/3 Skipping IM reload for Ethernet IM Restarting IM: 0/4 Skipping IM reload for Ethernet IM Applying final IPC and database definitions Generating software version information Notifying running software of updates Unblocking peer synchronization of operating information Unmounting old packages Cleaning temporary installation files Finished update running software SUCCESS: Finished installing software. STAGE 4: Installing software on active RP ========================================= --- Starting local lock acquisition on R0 --- Finished local lock acquisition on R0 --- Starting installation state synchronization --- Finished installation state synchronization --- Starting file path checking --- Finished file path checking --- Starting image file verification --- Checking image file names Locating image files and validating name syntax Found asr903rsp1-espbase.BLD\_V152\_4\_S\_XE37\_THROTTLE\_LATEST\_20120810\_070021.pkg Found asr903rsp1-rpaccess.BLD\_V152\_4\_S\_XE37\_THROTTLE\_LATEST\_20120810\_070021.pkg Found asr903rsp1-rpbase.BLD\_V152\_4\_S\_XE37\_THROTTLE\_LATEST\_20120810\_070021.pkg Found asr903rsp1-rpcontrol.BLD\_V152\_4\_S\_XE37\_THROTTLE\_LATEST\_20120810\_070021.pkg Found asr903rsp1-rpios-universalk9\_npe.BLD\_V152\_4\_S\_XE37\_THROTTLE\_LATEST\_20120810\_070021.pkg Found asr903rsp1-sipbase.BLD\_V152\_4\_S\_XE37\_THROTTLE\_LATEST\_20120810\_070021.pkg Found  $arsp1-sipspa.BLD\overline{V}152\overline{4}$  S  $\overline{X}E37\overline{I}$  HROTTLE LATEST\_20120810\_070021.pkg Verifying image file locations Inspecting image file types WARNING: In-service installation of IOSD package WARNING: requires software redundancy on target RP WARNING: or on-reboot parameter WARNING: Automatically setting the on-reboot flag WARNING: In-service installation of RP Base package WARNING: requires software reboot of target RP Processing image file constraints Creating candidate provisioning file Finished image file verification --- Starting candidate package set construction --- Verifying existing software set Processing candidate provisioning file Constructing working set for candidate package set Constructing working set for running package set Checking command output Constructing merge of running and candidate packages Checking if resulting candidate package set would be complete Finished candidate package set construction --- Starting compatibility testing --- Determining whether candidate package set is compatible Determining whether installation is valid Determining whether installation is valid ... skipped Verifying image type compatibility Checking IPC compatibility for candidate software Checking candidate package set infrastructure compatibility

```
Checking infrastructure compatibility with running software
Checking infrastructure compatibility with running software ... skipped
Checking package specific compatibility
Finished compatibility testing
--- Starting list of software package changes ---
Old files list:
  Removed asr903rsp1-espbase.2012-08-12_15.26_amprajap.pkg
  Removed asr903rsp1-rpaccess.2012-08-12_15.26_amprajap.pkg
  Removed asr903rsp1-rpbase.2012-08-12_15.26_amprajap.pkg
  Removed asr903rsp1-rpcontrol.2012-08-12_15.26_amprajap.pkg
  Removed asr903rsp1-rpios-universalk9_npe.2012-08-12_15.26_amprajap.pkg
  Removed asr903rsp1-sipbase.2012-08-12_15.26_amprajap.pkg
New files list:
 Added asr903rsp1-espbase.BLD_V152_4_S_XE37_THROTTLE_LATEST_20120810_070021.pkg
  Added asr903rsp1-rpaccess.BLD V152 \overline{4} S XE37 THROTTLE LATEST 20120810 070021.pkg
  Added asr903rsp1-rpbase.BLD_V152_4_S_XE37_THROTTLE_LATEST_20120810_070021.pkg
  Added asr903rsp1-rpcontrol.BLD V152 4 S XE37 THROTTLE LATEST 20120810 070021.pkg
 Added asr903rsp1-rpios-universalk9_npe.BLD_V152_4_S_XE37_THROTTLE_LATEST_20120810_070021.pkg
 Added asr903rsp1-sipbase.BLD_V152_4_S_XE37_THROTTLE_LATEST_20120810_070021.pkg
Finished list of software package changes
--- Starting commit of software changes ---
Updating provisioning rollback files
Creating pending provisioning file
Committing provisioning file
Finished commit of software changes
SUCCESS: Software provisioned. New software will load on reboot.
STAGE 5: Restarting active RP (switchover to stdby)
===================================================
--- Starting active reload ---
Finished active reload
SUCCESS: node ISSU finished successfully.
RUDY-1#
RUDY-1#Aug 24 07:54:41.715 R0/0: %PMAN-5-EXITACTION: Process manager is exiting: reload fru
action requested
System Bootstrap, Version 15.3(1r)S1, RELEASE SOFTWARE (fc1)
Technical Support: http://www.cisco.com/techsupport
Copyright (c) 2012 by cisco Systems, Inc.
Compiled Tue 26-Jun-12 12:42 by ccai
Current image running: Boot ROM0UEA platform with 3670016 Kbytes of main memory
Located packages.conf
Image size 7519 inode num 38, bks cnt 2 blk size 8*512
#
Located asr903rsp1-rpbase.BLD_V152_4_S_XE37_THROTTLE_LATEST_20120810_070021.pkg
Image size 34216240 inode num 90631, bks cnt 8354 blk size 8*512#############################################################################
############################################################################################
#############################################################################################
#########################################################################
Boot image size = 34216240 (0x20a1930) bytes
Package header rev 0 structure detected
Calculating SHA-1 hash...done
validate package: SHA-1 hash:
        calculated e7674970:dbc1eb86:325219c7:b3da0e0f:077e5e4d
                  expected e7674970:dbc1eb86:325219c7:b3da0e0f:077e5e4d
Image validated
%IOSXEBOOT-4-BOOT ACTIVITY LONG TIME: (rp/0): load crash kernel took: 2 seconds, expected
max time 2 seconds
%IOSXEBOOT-4-DEBUG_CONF: (rp/0): File /bootflash/debug.conf is absent, ignoring
%IOSXEBOOT-4-BOOT_ACTIVITY_LONG_TIME: (rp/0): Chassis initialization took: 26 seconds,
expected max time 10 seconds
%IOSXEBOOT-4-BOOT_ACTIVITY_LONG_TIME: (rp/0): upgrade hw-programmable took: 2 seconds,
expected max time<sup>2</sup> seconds
              Restricted Rights Legend
Use, duplication, or disclosure by the Government is
subject to restrictions as set forth in subparagraph
(c) of the Commercial Computer Software - Restricted
Rights clause at FAR sec. 52.227-19 and subparagraph
(c) (1) (ii) of the Rights in Technical Data and Computer
Software clause at DFARS sec. 252.227-7013.
           cisco Systems, Inc.
           170 West Tasman Drive
           San Jose, California 95134-1706
```
**Loading and Managing System Images Configuration Guide, Cisco IOS XE Release 3S ( Cisco ASR 900 Series)** 

Cisco IOS Software, IOS-XE Software (PPC LINUX IOSD-UNIVERSALK9 NPE-M), Experimental Version 15.2(20120810:081250) [v152\_4\_s\_xe37\_throttle-BLD-BLD\_V152\_4\_S\_XE37\_THROTTLE\_LATEST\_20120810\_070021-ios 131] Copyright (c) 1986-2012 by Cisco Systems, Inc. Compiled Fri 10-Aug-12 03:50 by mcpre Cisco IOS-XE software, Copyright (c) 2005-2012 by cisco Systems, Inc. All rights reserved. Certain components of Cisco IOS-XE software are licensed under the GNU General Public License ("GPL") Version 2.0. The software code licensed under GPL Version 2.0 is free software that comes with ABSOLUTELY NO WARRANTY. You can redistribute and/or modify such GPL code under the terms of GPL Version 2.0. For more details, see the documentation or "License Notice" file accompanying the IOS-XE software, or the applicable URL provided on the flyer accompanying the IOS-XE software. This product contains cryptographic features and is subject to United States and local country laws governing import, export, transfer and use. Delivery of Cisco cryptographic products does not imply third-party authority to import, export, distribute or use encryption. Importers, exporters, distributors and users are responsible for compliance with U.S. and local country laws. By using this product you agree to comply with applicable laws and regulations. If you are unable to comply with U.S. and local laws, return this product immediately. A summary of U.S. laws governing Cisco cryptographic products may be found at: http://www.cisco.com/wwl/export/crypto/tool/stqrg.html If you require further assistance please contact us by sending email to export@cisco.com. cisco ASR-903 (RSP1) processor with 540359K/6147K bytes of memory. Processor board ID FOX1518P0GP 32768K bytes of non-volatile configuration memory. 3670016K bytes of physical memory. 1328927K bytes of SD flash at bootflash:. Press RETURN to get started!

## <span id="page-19-0"></span>**Additional References**

#### **Related Documents**

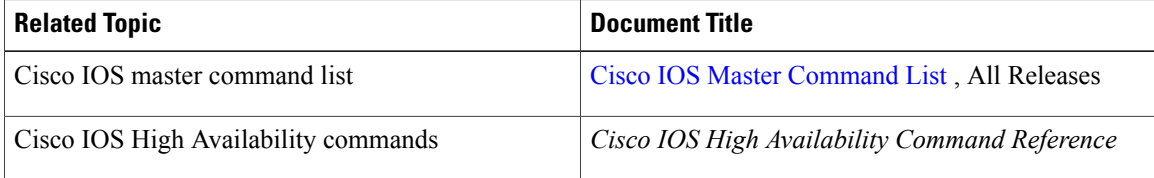

#### **Standards**

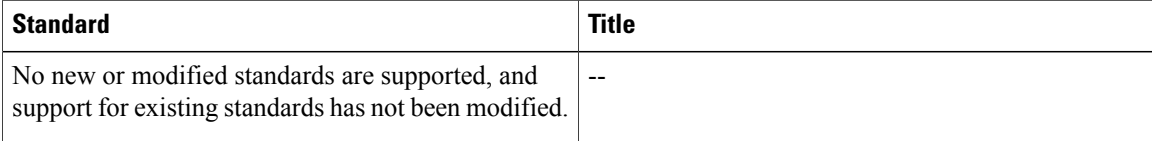

#### **MIBs**

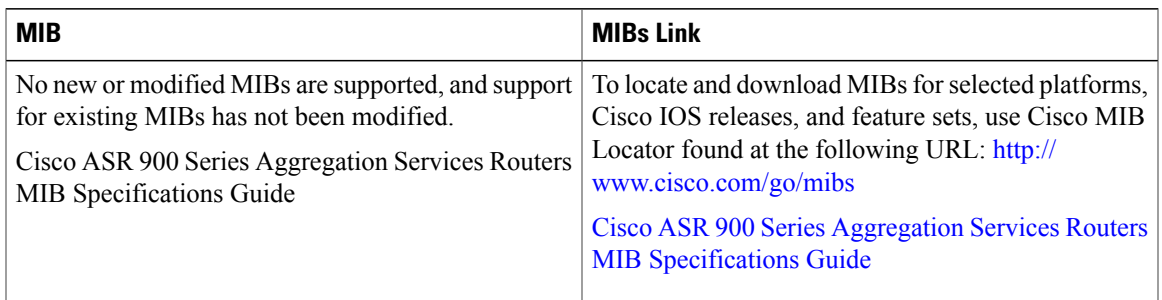

### **RFCs**

Π

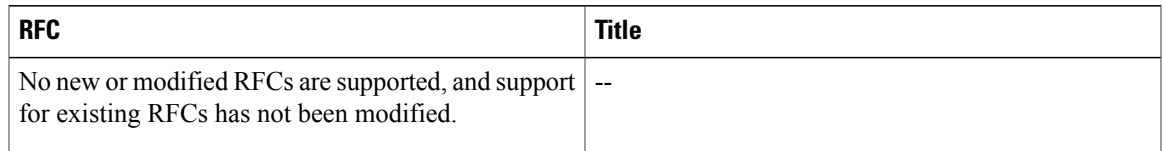

### **Technical Assistance**

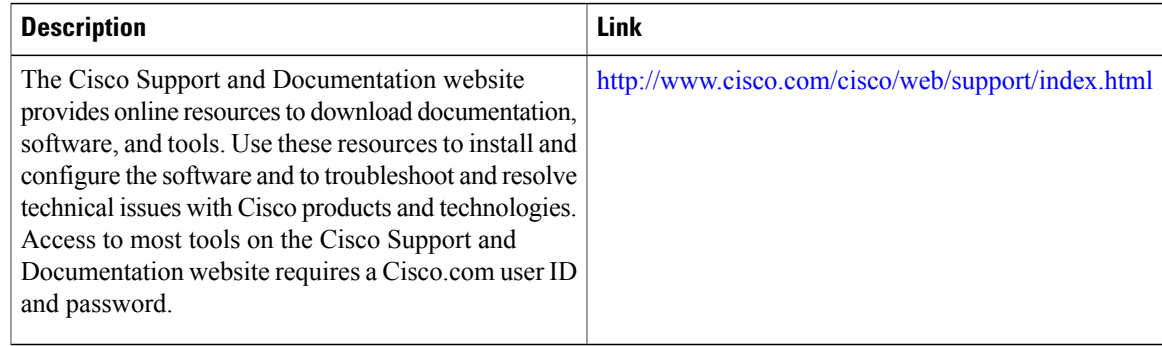

# <span id="page-20-0"></span>**Feature Information for In Service Software Upgrade**

The following table provides release information about the feature or features described in this module. This table lists only the software release that introduced support for a given feature in a given software release train. Unless noted otherwise, subsequent releases of that software release train also support that feature.

Use Cisco Feature Navigator to find information about platform support and Cisco software image support. To access Cisco Feature Navigator, go to [www.cisco.com/go/cfn.](http://www.cisco.com/go/cfn) An account on Cisco.com is not required.

1

### **Table 6: Feature Information for In Service Software Upgrade**

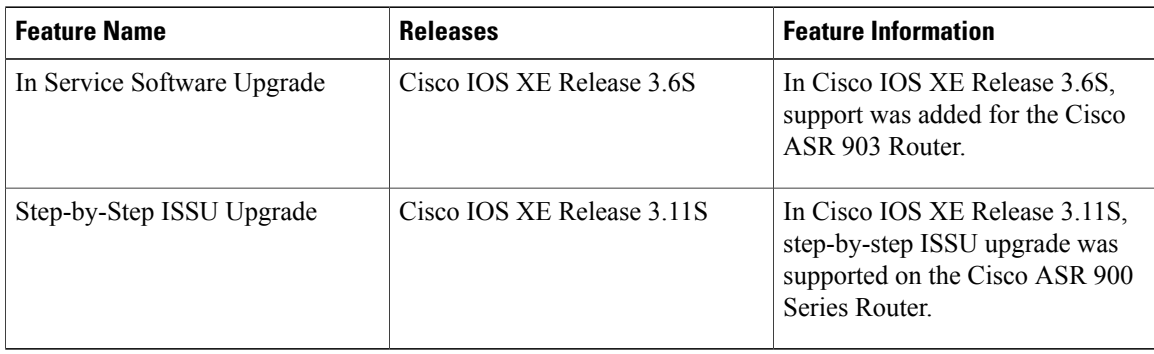